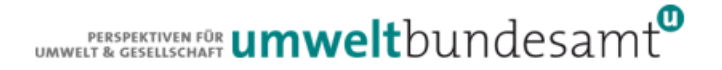

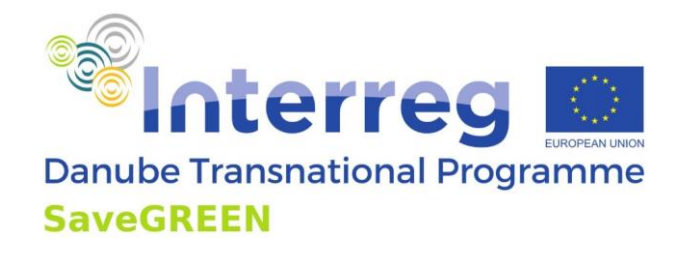

# **Functional Monitoring Approach (FMA): Preliminary solutions for the region**

# **PART I Application Toolbox-Functional Monitoring Approach (AT-FMA)**

# Roland Grillmayer, Environment Agency Austria Moric Jurecka, Field biologist

Project co-funded by European Union funds (ERDF)

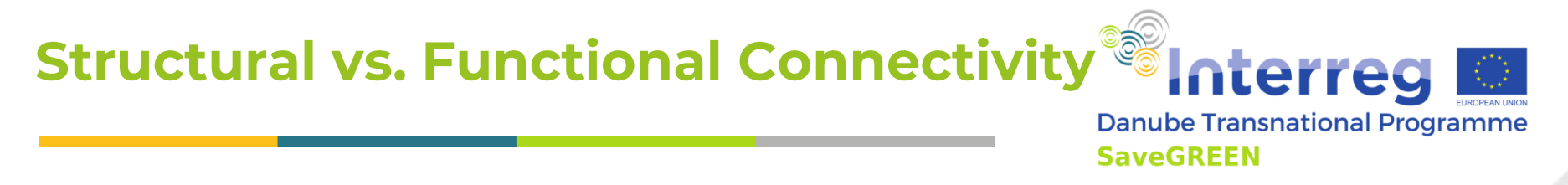

The aim of the developed monitoring procedure is

- to determine mitigation measures and  $\bullet$
- minimum habitat requirements

based on the evaluation results and the analysis of ecological corridor segments with functional and non functional connectivity.

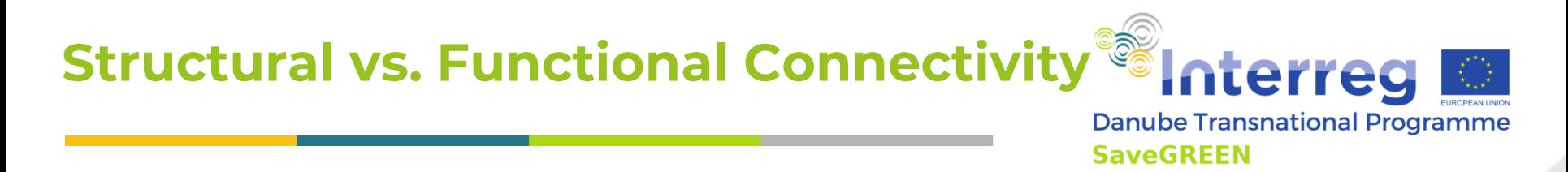

- Most of the **existing ecological corridor designations** are more or less based on the concept of structural connectivity.
- The next logical step forward is therefore, the further development of the designated corridors from the structural connectivity to the functional connectivity perspective.
- The monitoring concept developed within TI is therefore designed as a twostage process.
- Stage I covers
	- the designation of ecological corridors and
	- classification of the permeability of segments within the ecological corridors based on the structural connectivity.
- Stage II is focusing on the
	- field based collection of all required parameters for the evaluation of functional connectivity

# **Functional connectivity ??**

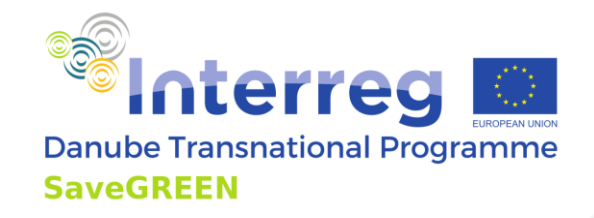

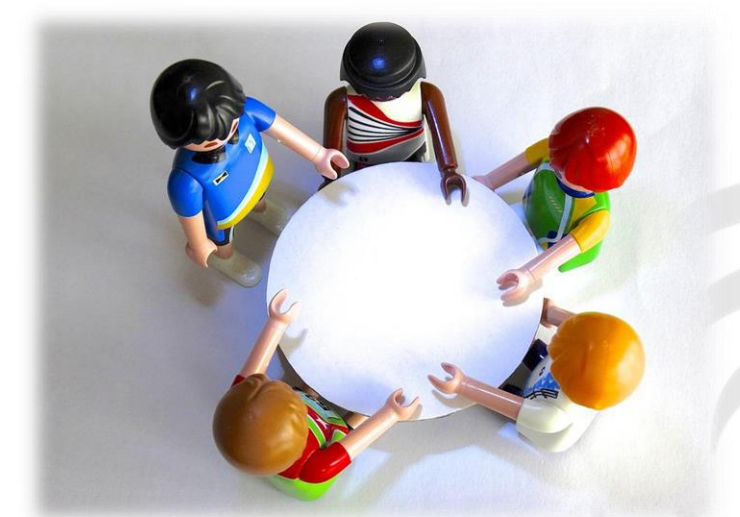

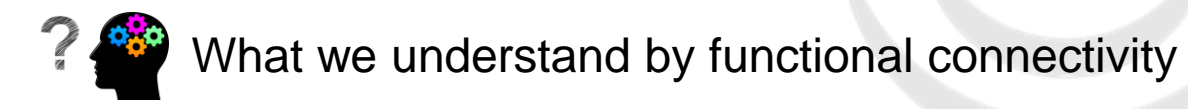

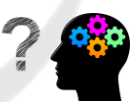

© Bild von [Hebi](https://pixabay.com/de/users/422737-422737/?utm_source=link-attribution&utm_medium=referral&utm_campaign=image&utm_content=451203) B. auf [Pixabay](https://pixabay.com/de/?utm_source=link-attribution&utm_medium=referral&utm_campaign=image&utm_content=451203) © [Tumisu-148124](mailto:https://pixabay.com/de/users/tumisu-148124/)**,** <https://pixabay.com/images/id-2004314/>

Project co-funded by European Union funds (ERDF)

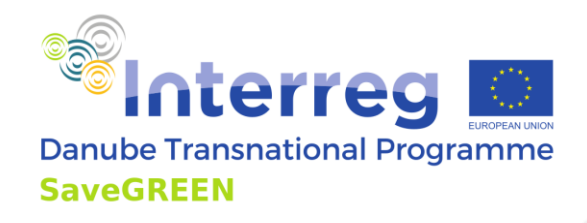

"Connectivity" can be broken down into "structural connectivity" and "functional connectivity."

## *"Structural connectivity* refers to **the physical relationship between landscape elements** whereas *functional connectivity* describes **the degree to which landscapes actually facilitate or impede the movement of organisms between areas of habitat**.

© [http://www.landscope.org/explore/natural\\_geographies/wildlife\\_connections/terminology/](http://www.landscope.org/explore/natural_geographies/wildlife_connections/terminology/), last visit 27.05.2022

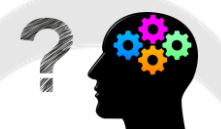

© [Tumisu-148124](mailto:https://pixabay.com/de/users/tumisu-148124/)**,** <https://pixabay.com/images/id-2004314/>

Project co-funded by European Union funds (ERDF)

# **Preparation of monitoring plans**

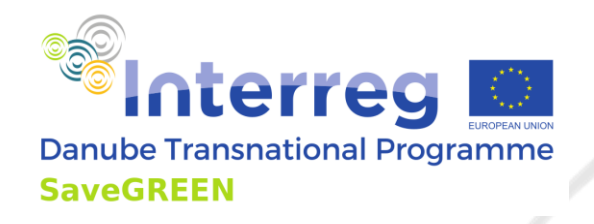

Based on the results of the structural monitoring approach and the developed and condensed methodology of the **functional monitoring** 

NOTES:

- Each PA has its own landscape and ecological characteristic!
- Therefore, PP agreed to define moderate minimum requirements for the functional monitoring

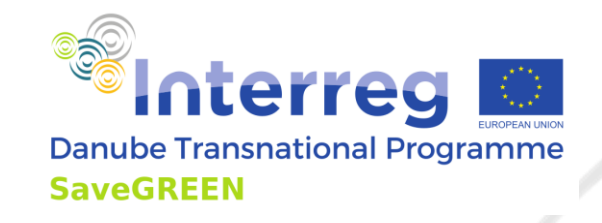

Minimum requirements for each PA

- Target Species: Red deer / wild boar / large carnivores
- Monitoring methods: Photo traps / tracks / other activity signs
- Quantity
	- 10 monitoring sites
	- minimum 1 over- and 1 underpass
	- · minimum 3 corridor sites
	- results of the structural monitoring approach should be considered by the selection of the monitoring sites

# **Monitoring Approach**<br>STAGE II: FUNCTIONAL CONNECTIVITY ANALYSIS

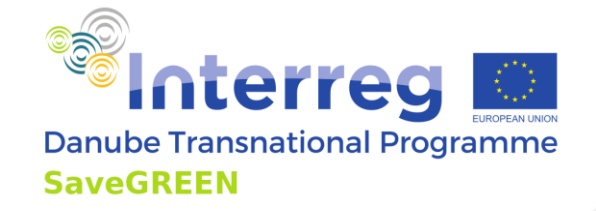

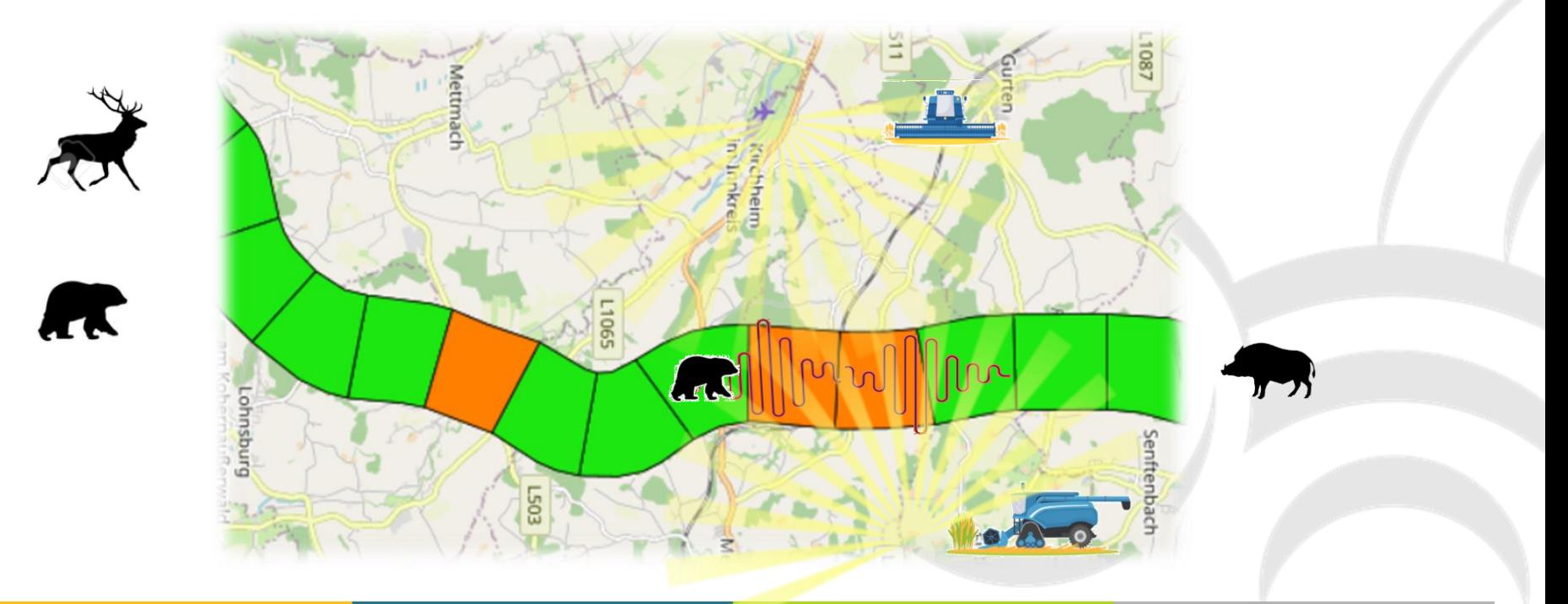

# **Monitoring Approach**<br>FUNCTIONAL CONNECTIVITY ANALYSIS

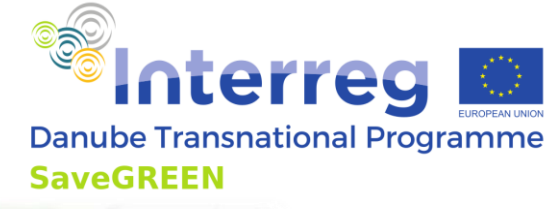

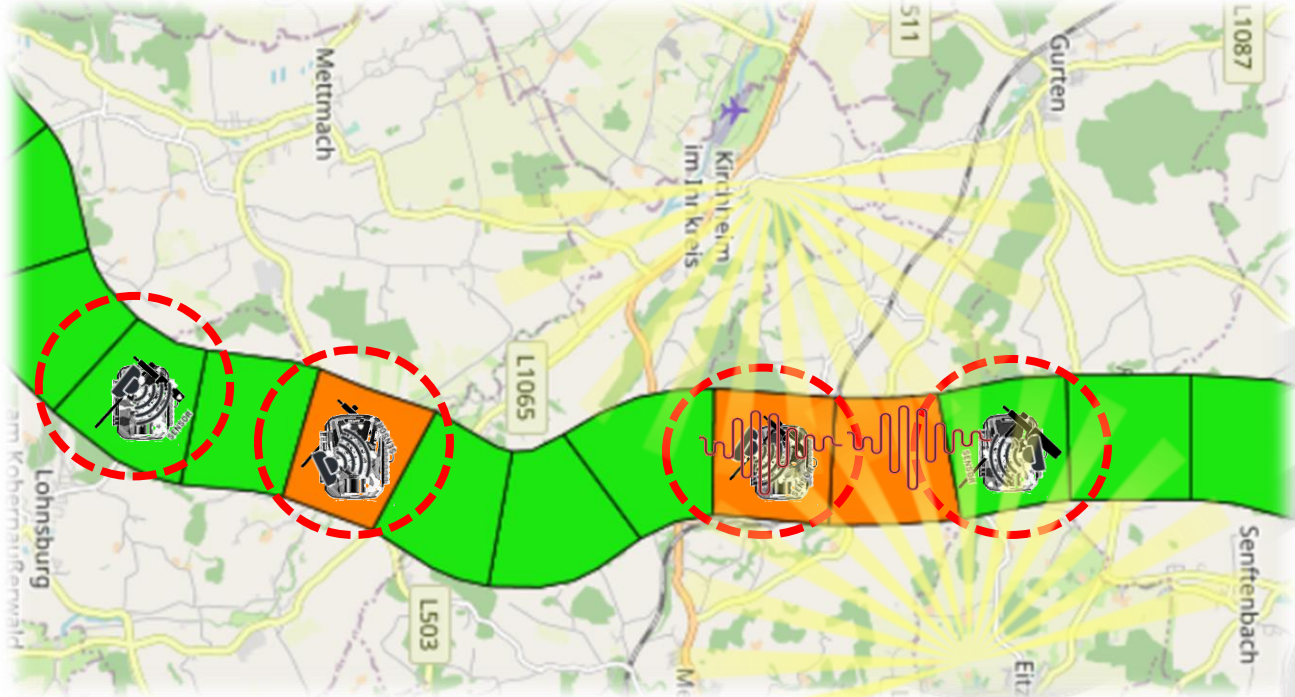

# **Monitoring Approach FUNCTIONAL CONNECTIVITY ANALYSIS - APPLICATION TOOLBOX**

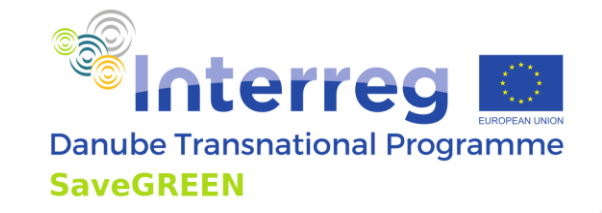

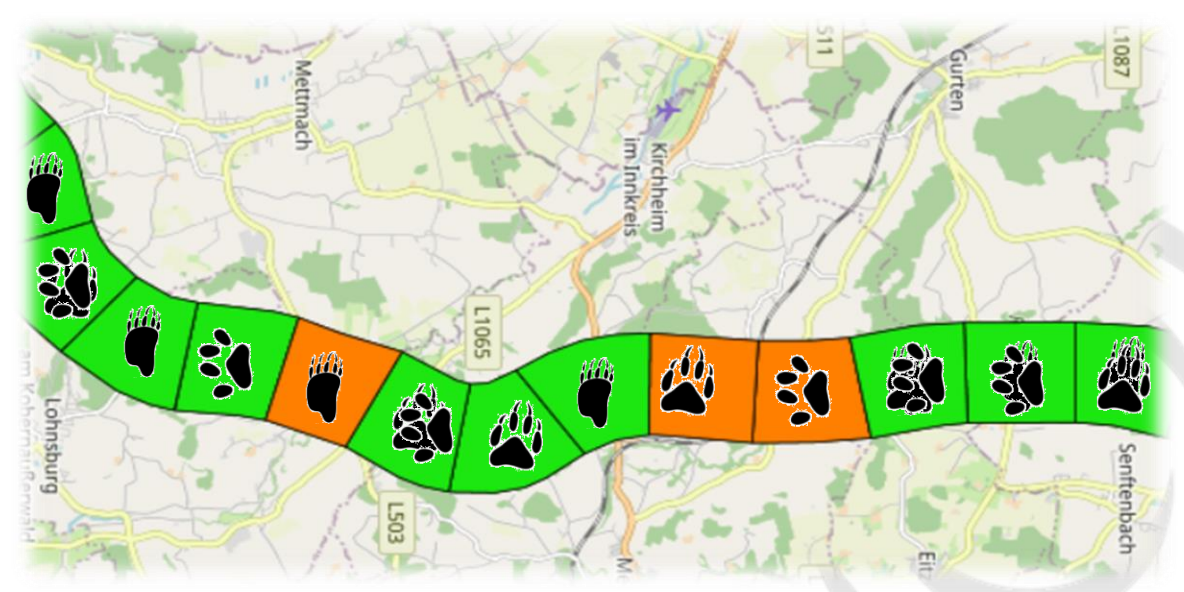

Footprints and other activity signs are collected along the whole length of the corridor

# **Monitoring Approach STAGE II: FUNCTIONAL CONNECTIVITY ANALYSIS - APPLICATION TOOLBOX**

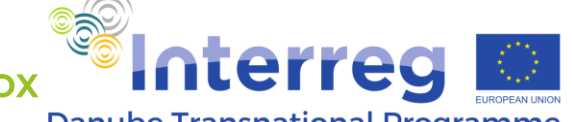

**Danube Transnational Programme SaveGREEN** 

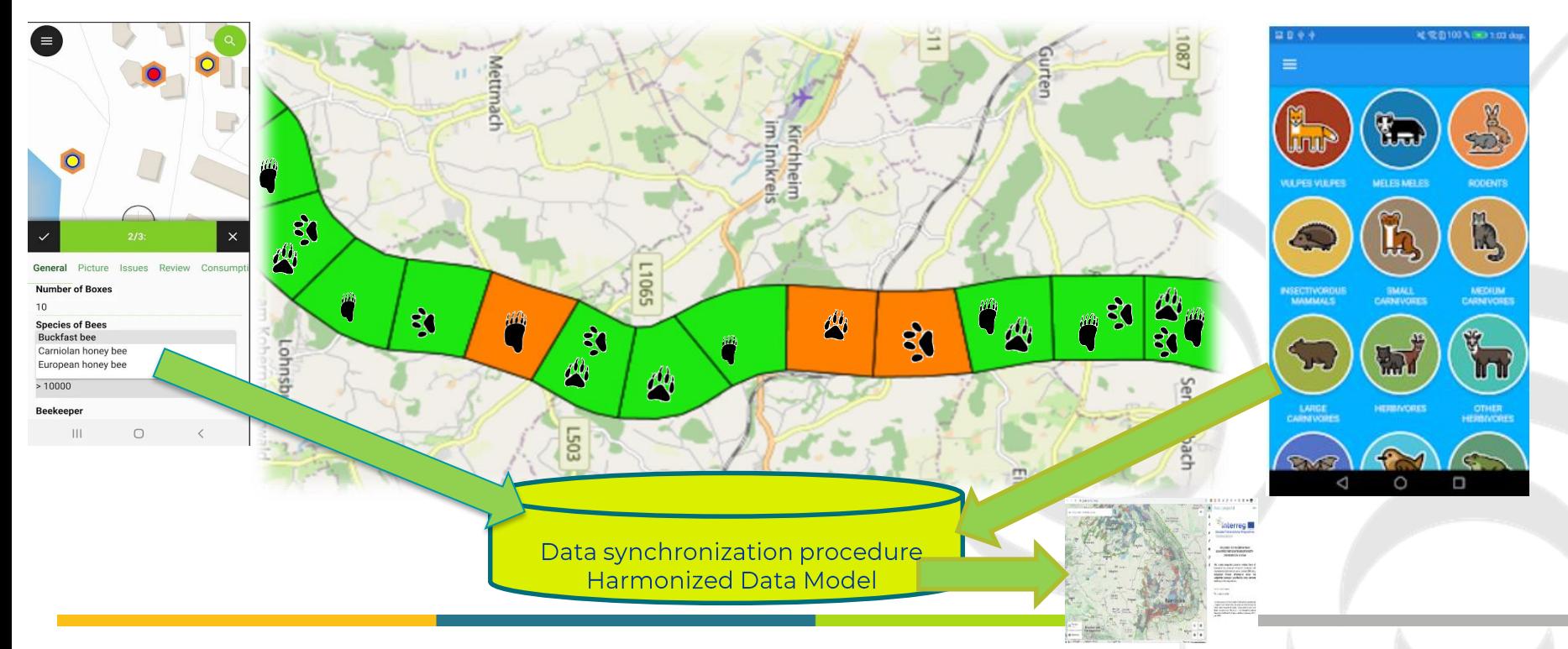

# **Harmonized generic data model**

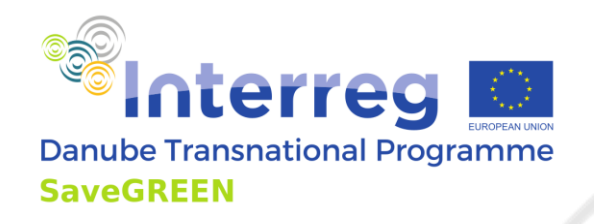

# • The core of the AT-FMA is the harmonised generic data model

- The gerneric data model defines the essential objects (feature types) and their properties (feature type properties) that must be mapped within the framework of the FMA.
- It defines the model semantic (UML, from which the logical and physical data model can be directly derived
- The generic core model can be easily extended (additional attributes or objects)
- The same physical database schema is always created independently of the database system (= table and attribute names are always named the same).

# = Data are interoperable and can be easy used and extended in future projects!

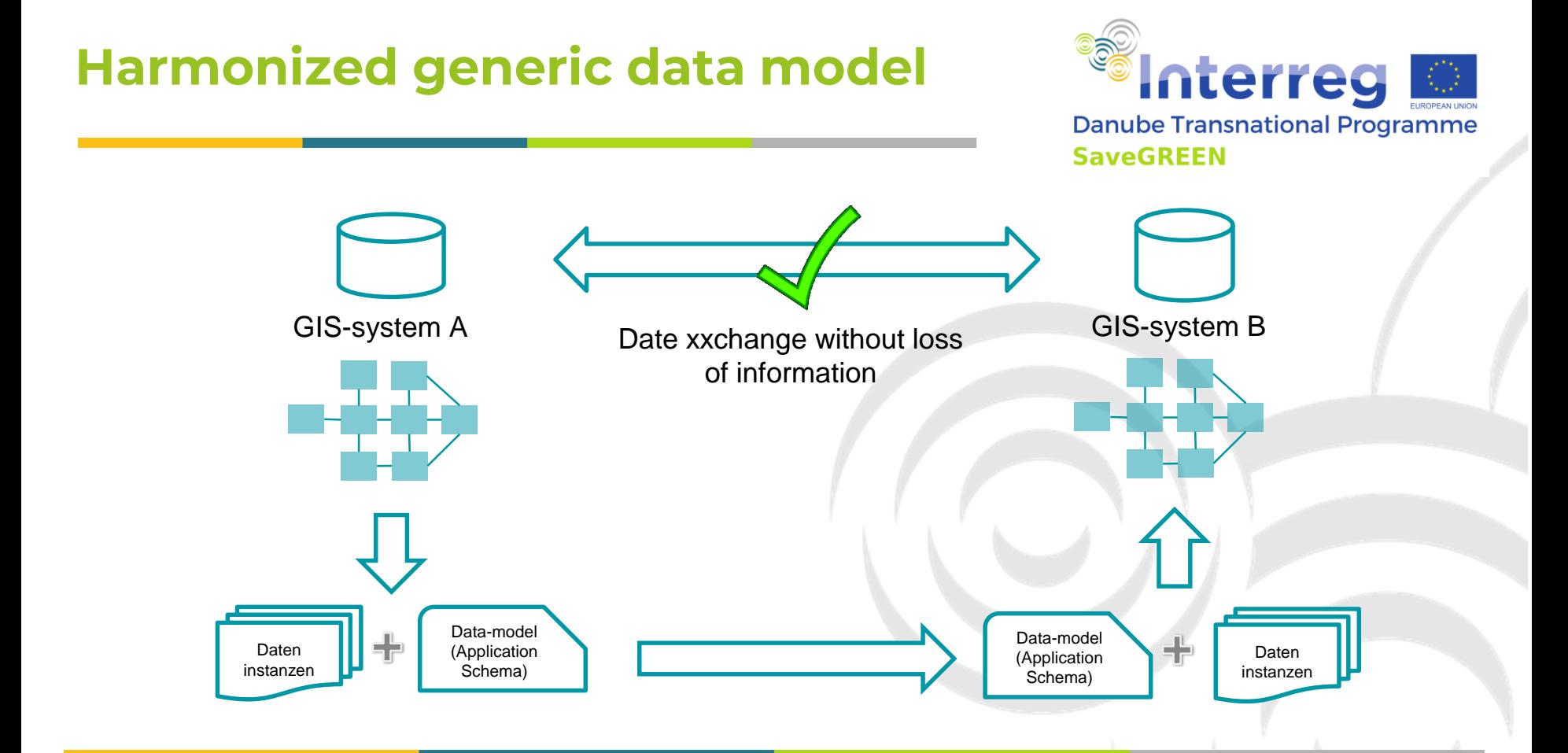

Project co-funded by European Union funds (ERDF)

# **Monitoring plans for PA-Austria AT1: PA Pöttsching**

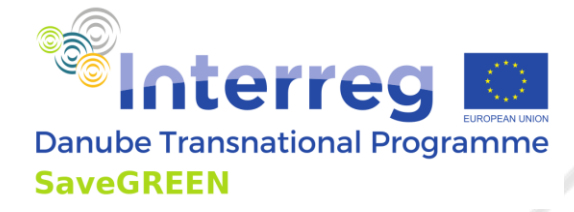

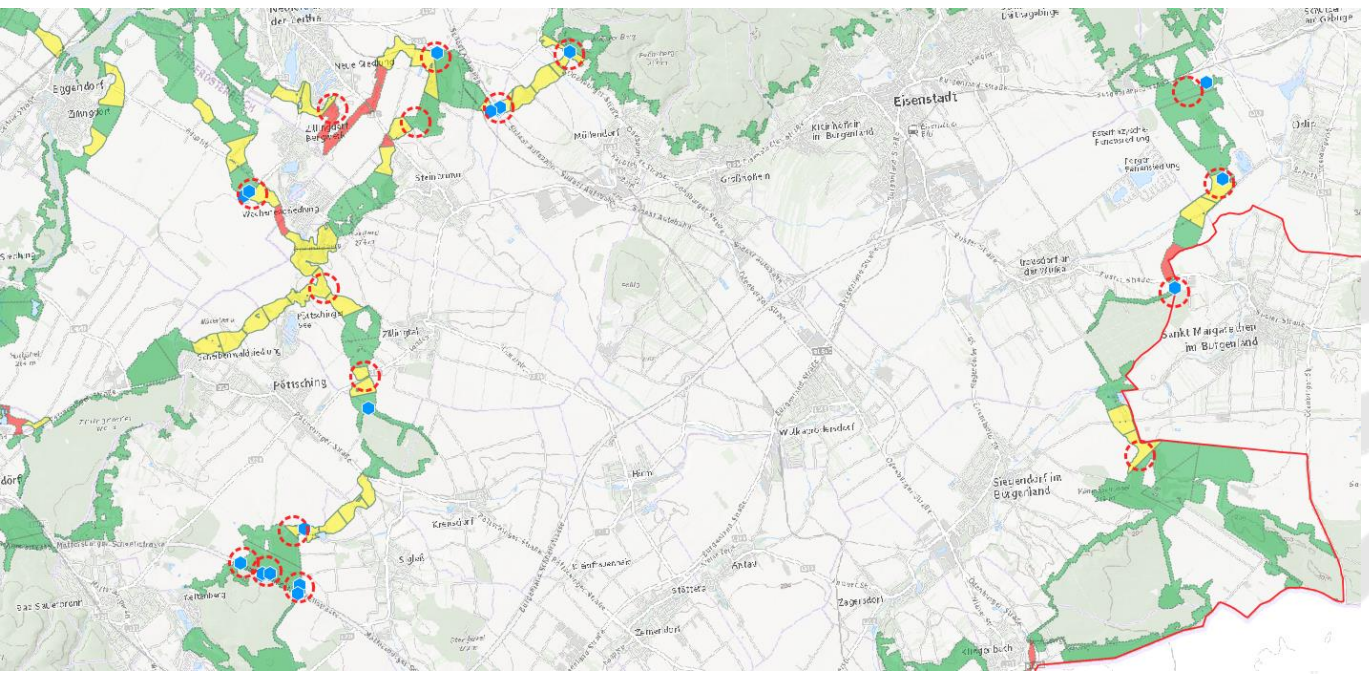

Project co-funded by European Union funds (ERDF)

## **Monitoring plans for PA-Austria AT2: PA Kobernausserwald**

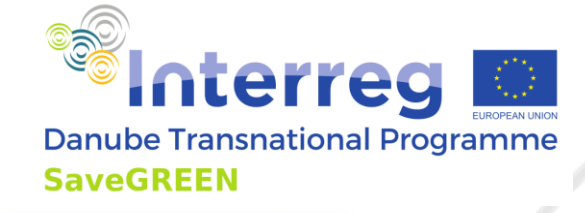

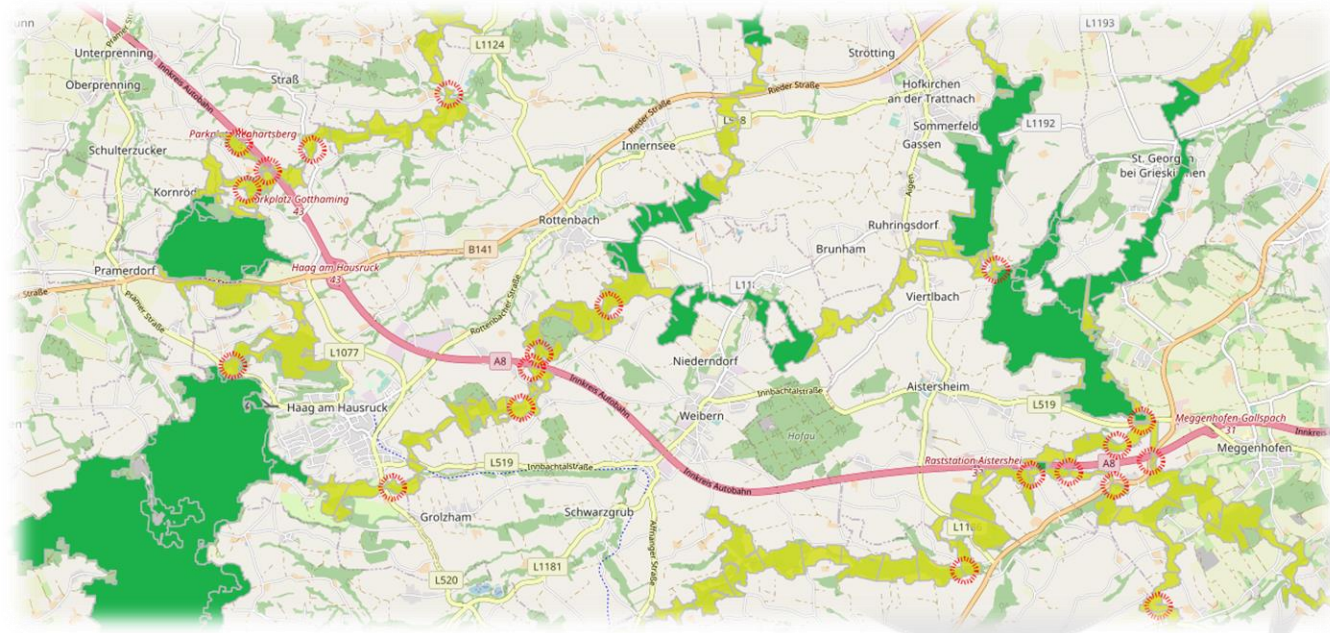

[https://maps.savegreen.at/mapstore/#/viewer/openlayers/1](mailto:https://maps.savegreen.at/mapstore/%23/viewer/openlayers/1)

Project co-funded by European Union funds (ERDF)

# Live demo data flow AT-FMA LI

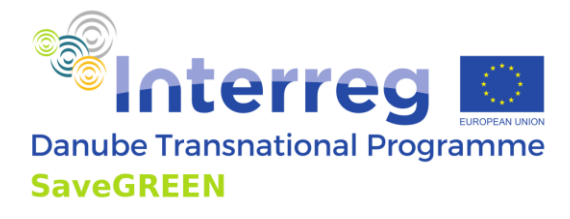

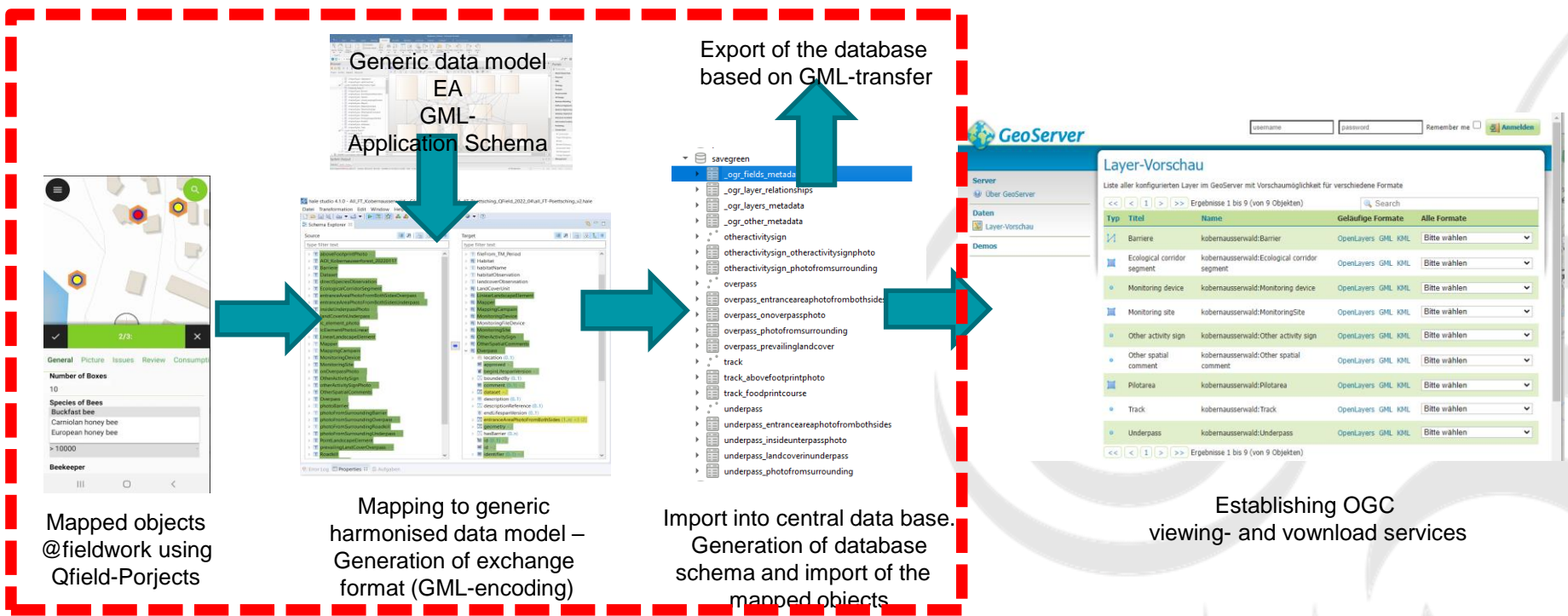

Project co-funded by European Union funds (ERDF)

#### **expert** Live demo data flow AT-FMA [1] **Interreg Danube Transnational Programme SaveGREEN** Search.  $\alpha$ Search 2 data sets, services and maps. Contents **CeoServer** Maps (1) Dashboards (0) GeoStories (0) aver-Vorschau **Browse by Topics** Browse resources ierten Laver im GeoServer mit Vorschaumliglichkeit für versch **M** Über GetGerver  $\vert$  <  $\vert$  1  $\vert$  >  $\vert$  >> Erpatnisse 1 bis 9 (von 9 Objekten) Maps **Ell** Laver-Varacha Environment(2)  $\bullet$  Dataset(2) AT1: PA\_Kobernausserwald  $\mathbf{H}$  =  $\mathbf{H}$ est news Most popular Comments Other activity disupperscald Other artists Map Functional Monitoring PA Bitte wähle Kobernausserwald AT1: PA Kobernausserwald AT2: PA Pöttsching Bitte wähle ishamammanish Trark Rima wähle smilayers GNL KNL Bitte wählen cc c 1 > > Debnisse 1 bs 9 (von 9 Objekt ⊠ Interactive Maps based Register Download -Services, Establishing OGC on OGC Web -Services pre -definded Datasets (GPGK) & Viewing - and Download -Services Web -Map in SaveGreen Data -Catalogue

www.interreg-danube.eu/savegreen

# **Outlook**

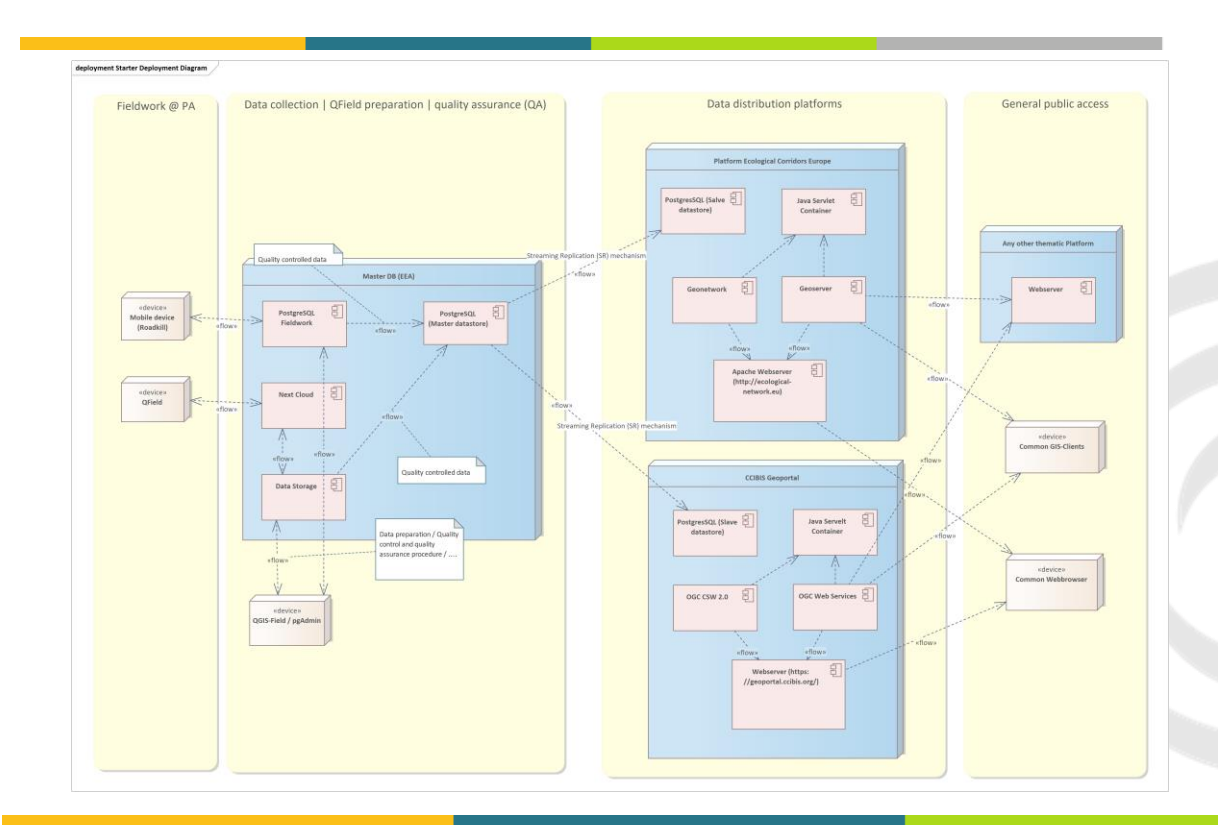

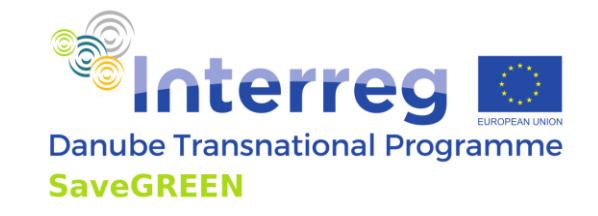

Project co-funded by European Union funds (ERDF)

```
deployment Starter Deployment Diagram
```
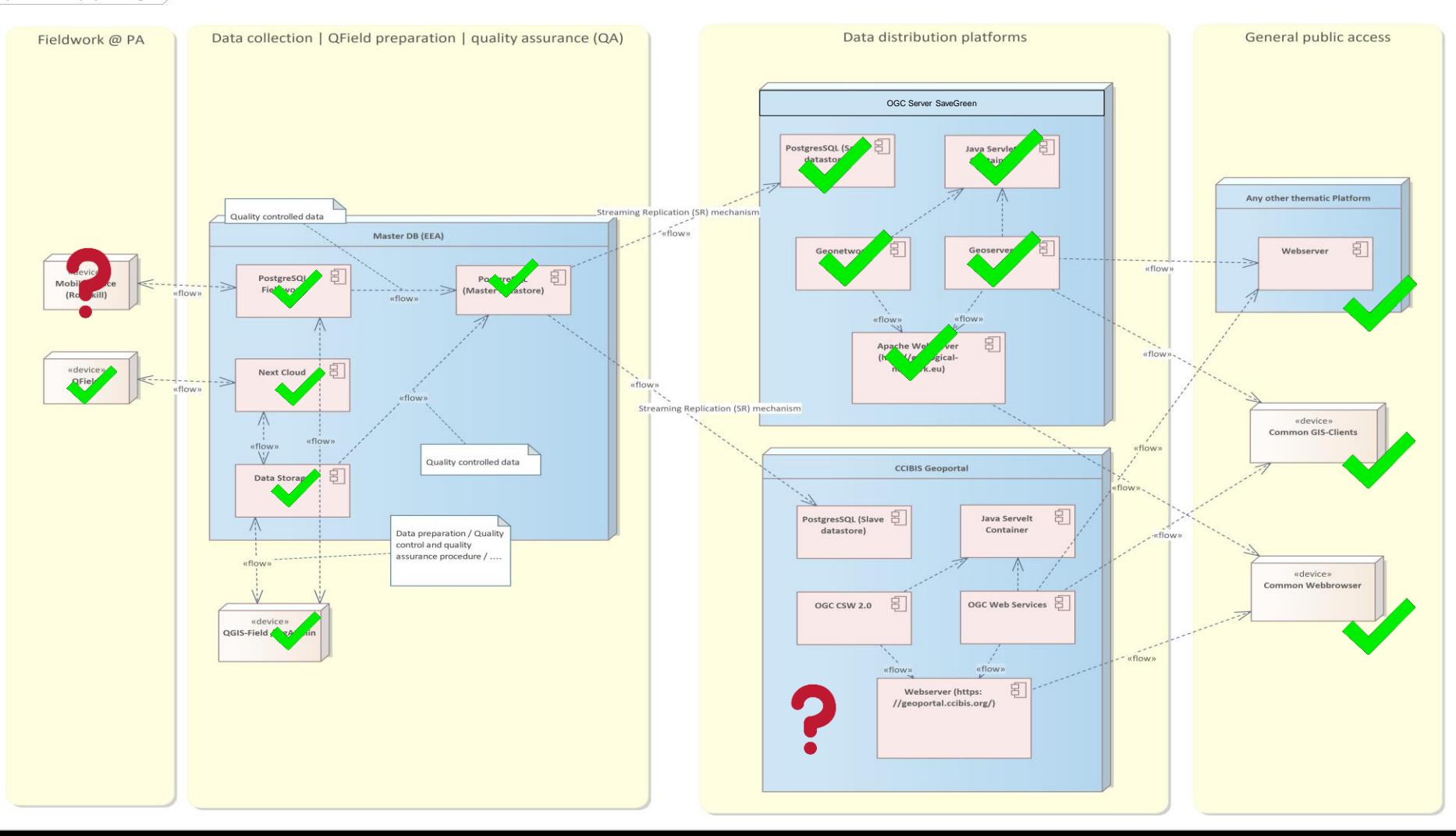

# **LIVE DEMO - SaveGREEN Data Catalogue**

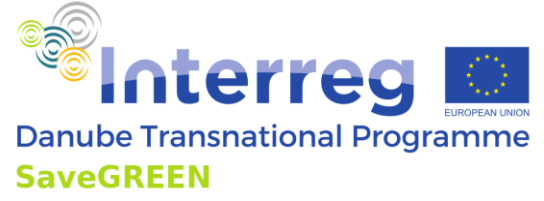

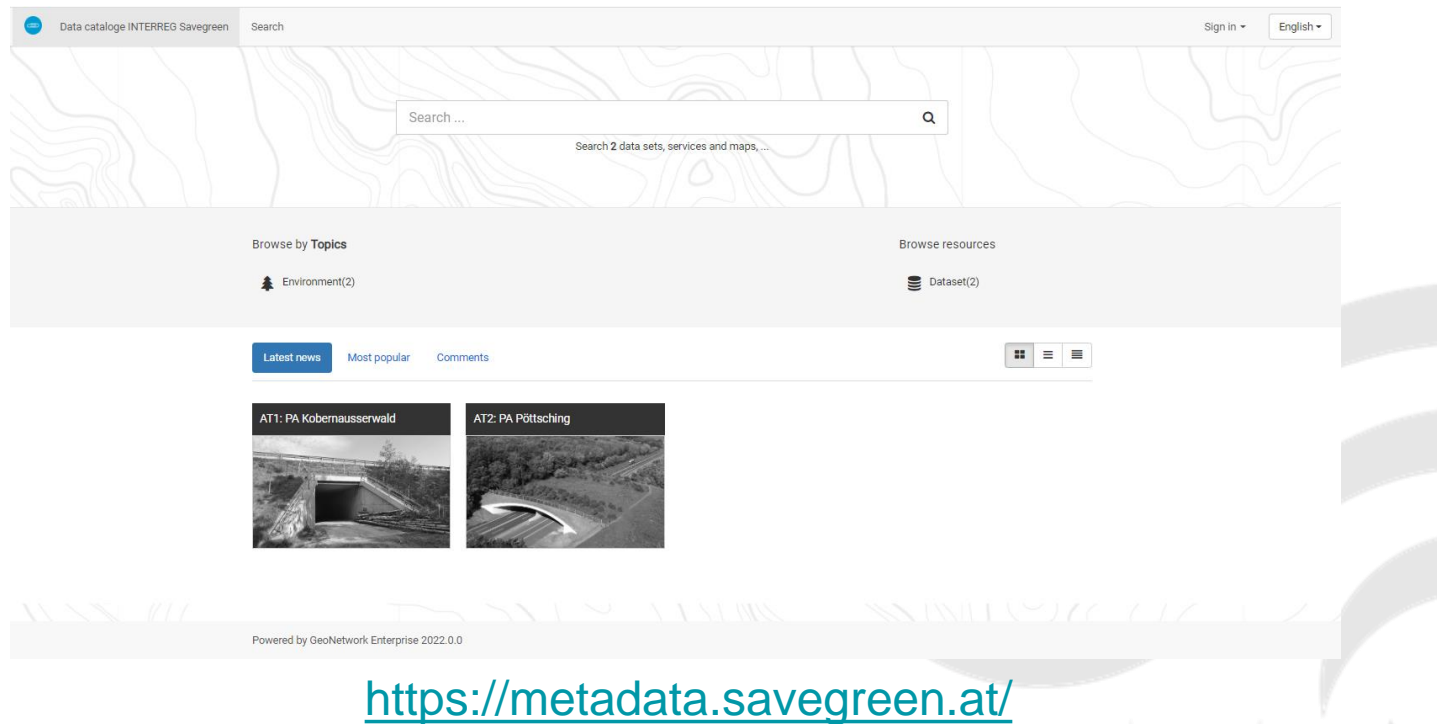

Project co-funded by European Union funds (ERDF)

# **LIVE DEMO - Usage GPKG offline**

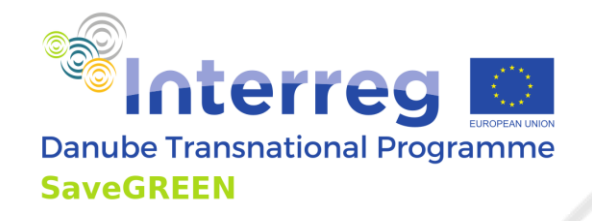

Link öffnen

#### SAT1: PA Kobernausserwald

Data sets for the Savegreen pilot area AT1: PA Kobernausserwald

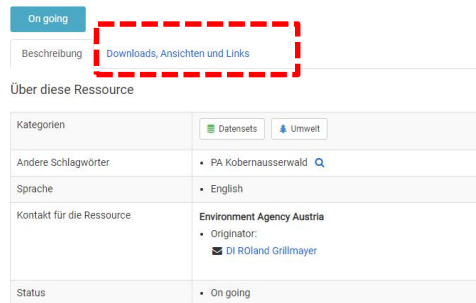

#### Technische Informationen

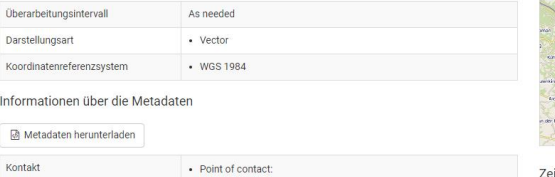

#### Überblick

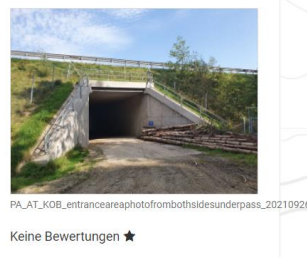

Alle Bewertungen anzeigen

Fügen Sie Ihre Bewertung hinzu

Räumliche Ausdehnung

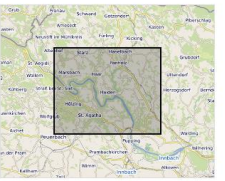

itliche Ausdehnung

#### SAT1: PA Kobernausserwald

Data sets for the Savegreen pilot area AT1: PA Kobernausserwald

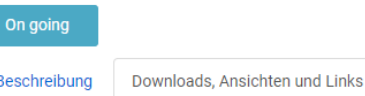

#### **Downloads und Links**

**OO** GIS-Datasets & Photos (610 MB) (complete fieldwork data set)

> Data package with all datasets and photos generated while the fieldwork at PA kobernausserwald. QGIS-project file is provided which qurantees that die 1:N relationships of te datasets and the related tables and images are correct established in QGIS-Software client. How to use: Copy Zip to your project folder Extract ZIP file Open QGISproject file "PA\_AT\_Kobernausserwald.qgs" or PA\_AT\_Kobernausserwald.gpz" with QGIS Software (Version 22.2 or higher)

https://datastore.savegreen.at/index.php/s/nGC7APqAAyH2MTY/do wnload/PA\_AT\_Kobernausserwald.zip

### Project co-funded by European Union funds (ERDF)

# **LIVE DEMO - Usage GPKG offline**

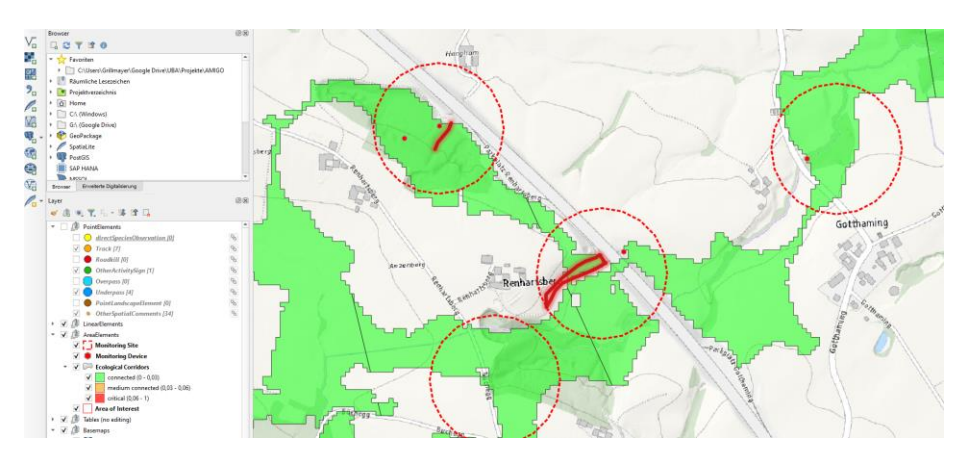

GeoPackage + all images of mapped objects + QGIS-project file (formulas) + web reference to photo trap images

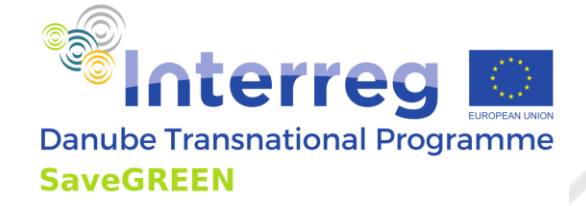

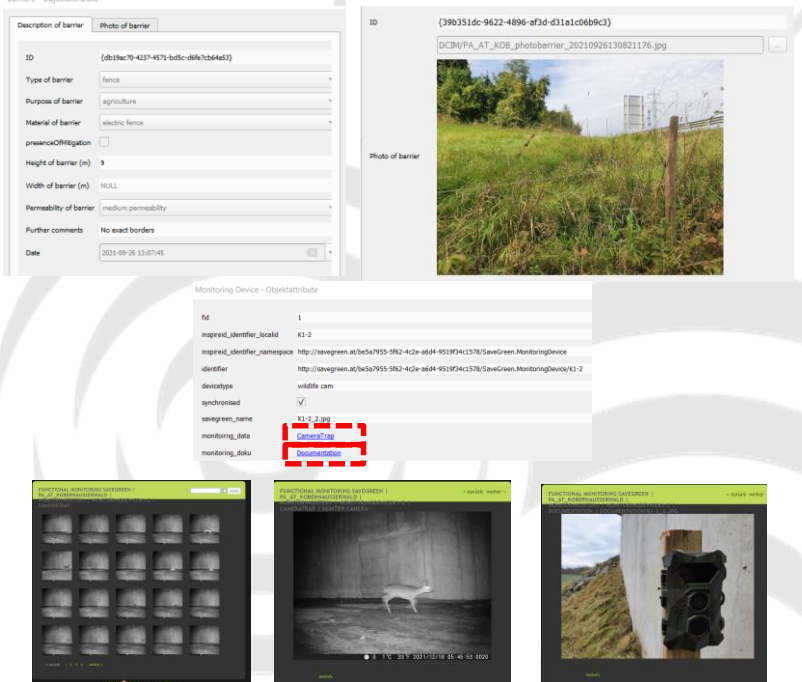

Project co-funded by European Union funds (ERDF)

# **LIVE DEMO - Usage interactive maps**

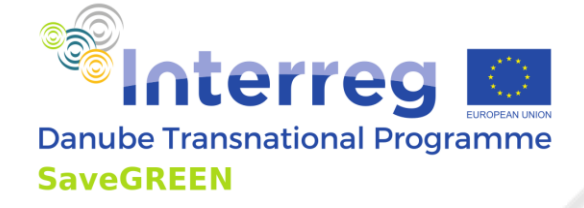

#### SAT1: PA Kobernausserwald

Data sets for the Savegreen pilot area AT1: PA Kobernausserwald

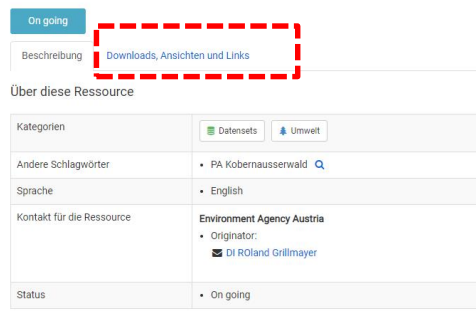

#### Technische Informationen

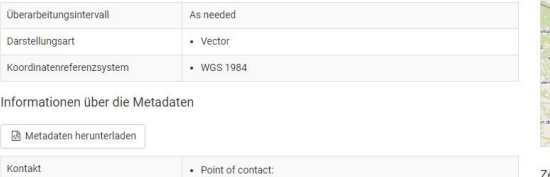

#### Überblick

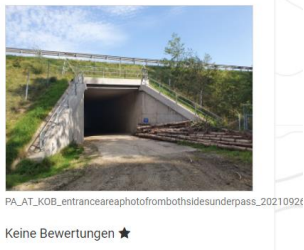

Alle Bewertungen anzeigen

Fügen Sie Ihre Bewertung hinzu

Räumliche Ausdehnung

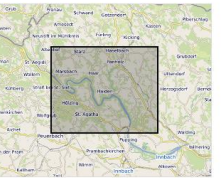

Zeitliche Ausdehnung

#### SAT1: PA Kobernausserwald

Data sets for the Savegreen pilot area AT1; PA Kobernausserwald

#### On going

Beschreibung Downloads, Ansichten und Links

#### Downloads und Links

on GIS-Datasets & Photos (610 MB) (complete fieldwork data Link öffnen set) Data package with all datasets and photos generated while the fieldwork at PA kobernausserwald. QGIS-project file is provided which qurantees that die 1:N relationships of te datasets and the related tables and images are correct established in QGIS-Software client. How to use: Copy Zip to your project folder Extract ZIP file Open QGISproject file "PA\_AT\_Kobernausserwald.ggs" or PA\_AT\_Kobernausserwald.qpz" with QGIS Software (Version 22.2 or higher) https://datastore.savegreen.at/index.php/s/nGC7APqAAyH2MTY/do wnload/PA\_AT\_Kobernausserwald.zip Interactive Map: AT1 - PA Kobernausserwald Link öffnen Interactive map of the SaveGreen PA Kobernausserwald https://maps.savegreen.at/mapstore/#/viewer/openlayers/1

### Project co-funded by European Union funds (ERDF)

# **LIVE DEMO - Interactive Map**

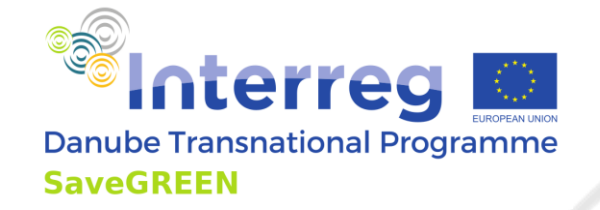

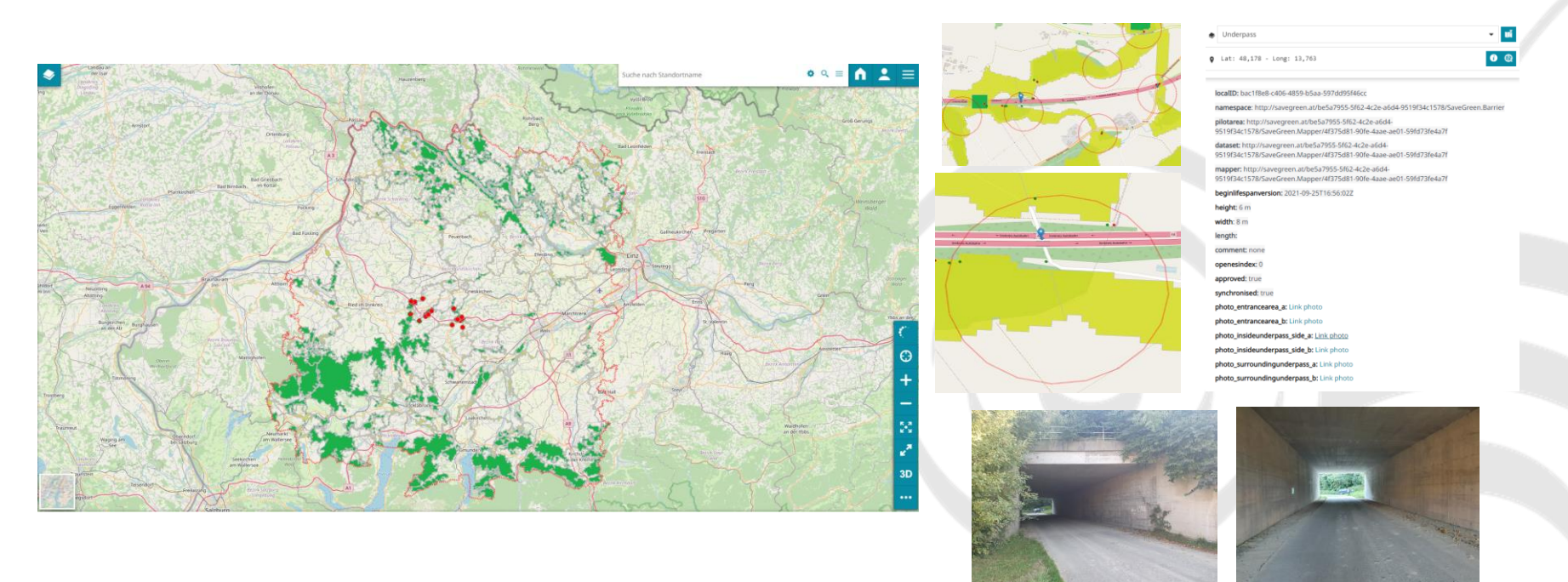

### www.interreg-danube.eu/savegreen

## **LIVE DEMO - Download Service Single object provision**

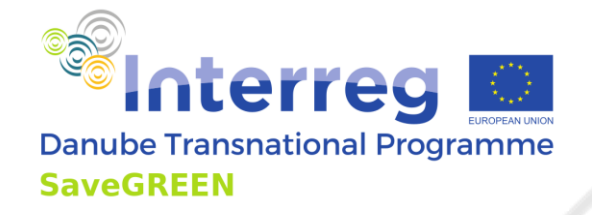

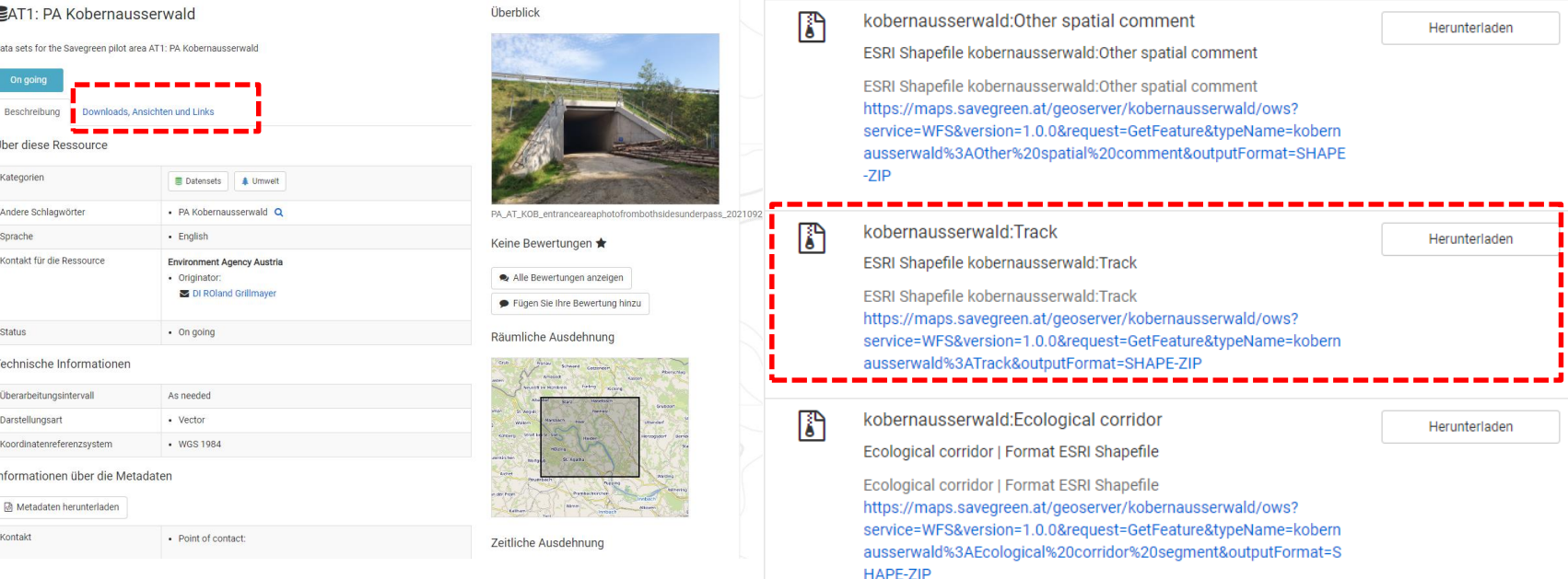

#### Project co-funded by European Union funds (ERDF)

## **LIVE DEMO - Download Service Single object provision**

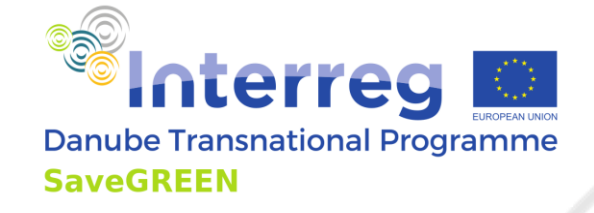

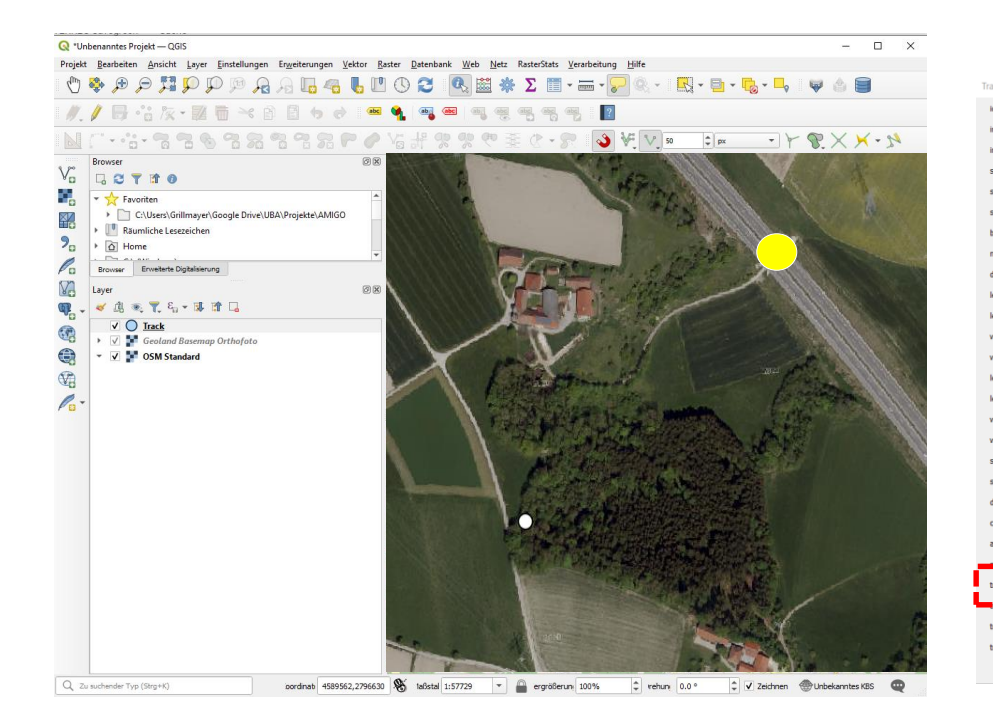

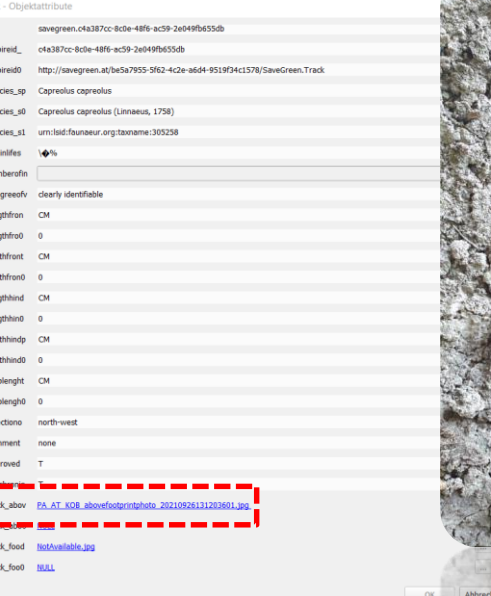

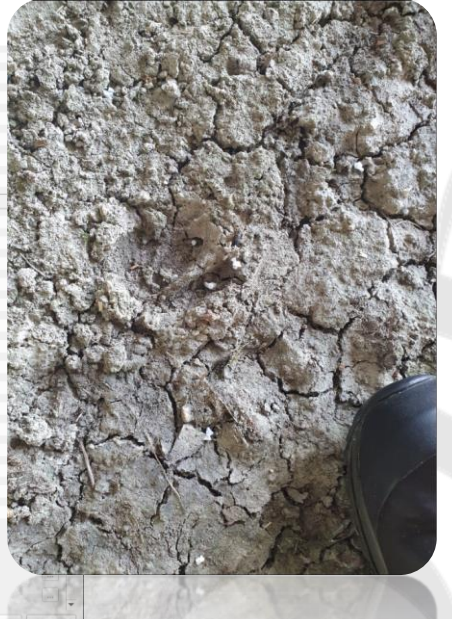

#### Project co-funded by European Union funds (ERDF)

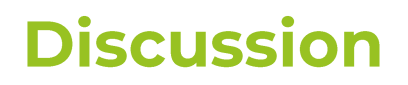

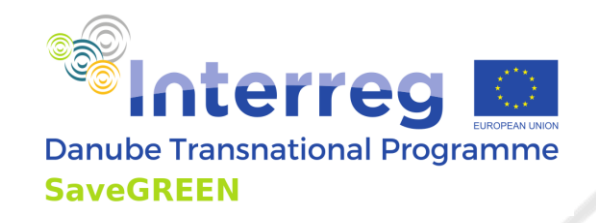

# **AT-FMA & Data publishing**

- Are there any missing objects/objects properties?
- Any feedback/comments/users experience about the Qfield implementation?
- Handlings sensitive species data?  $\bullet$ Feedback from each PP required

Note: AUSTRIA will publish all datasets including the photos & evaluation results of the camera traps & sound/noise sensors

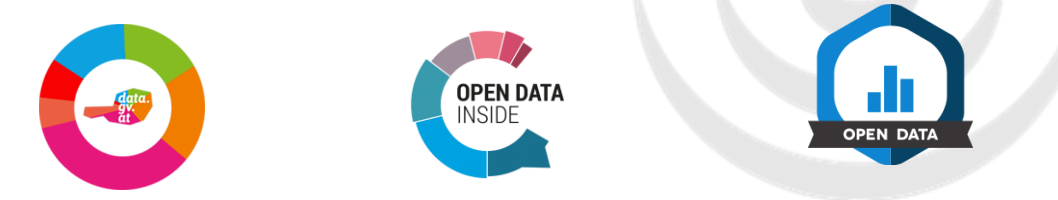

Project co-funded by European Union funds (ERDF)

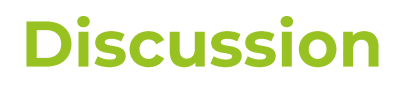

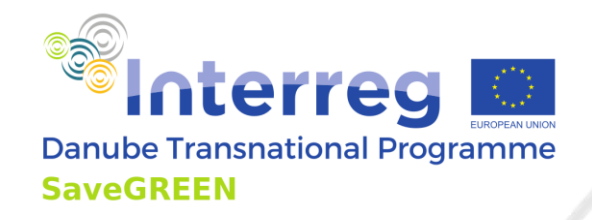

# **Analysis of FMA dataset FMA**

- What do we want to make available as final data sets?  $\bullet$
- Methodology of the evaluation of wildlife trap records?  $\bullet$

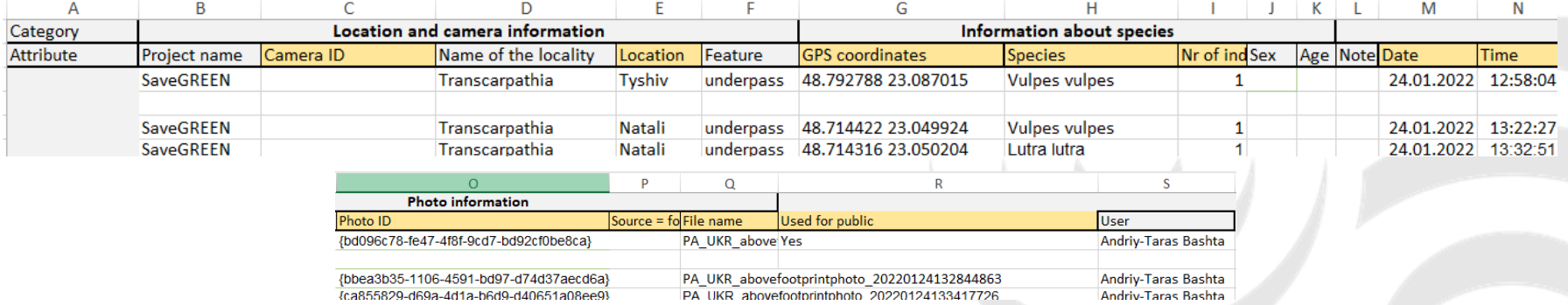

- Do all PP agree with the EXCEL sheet sent out?
- Expansion of the evaluation procedure to include human activities?

Project co-funded by European Union funds (ERDF)

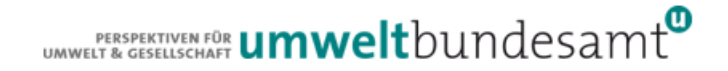

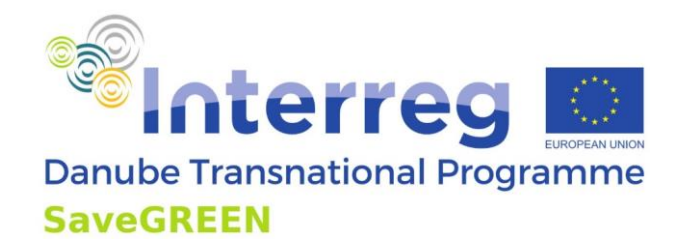

# **Functional Monitoring Approach (FMA): Preliminary solutions for the region**

## **PART I Application Toolbox-Functional Monitoring Approach** (AT-FMA)

## Roland Grillmayer, Environment Agency Austria Moric Jurecka, Field biologist

Project co-funded by European Union funds (ERDF)